*Classes 5 - Colourmaps, RGB color space*

# **Example 1.**

Histogram equalizing.

```
L1=imread('portrait.jpg');
figure;
imshow(L1);
figure;
imhist(L1);
L2=histeq(L1);
figure;
imshow(L2);
figure;
imhist(L2);
```
# **Example 2.**

Colormaps in Matlab.

```
figure('Color','w');
rgbplot (hsv);
axis([0 256 0 1]);
grid;
colormap (hsv);
colorbar ('horiz');
ylabel('Intensity of RGB channels', 'FontSize', 15,...
     'FontName', 'ArialCE');
title('hsv','FontSize',15)
```
## **Example 3.**

Changing of colormaps controlled by user.

```
L1=imread('portrait.jpg');
figure(1)
imshow(L1)
uicontrol(1,'Style', 'popupmenu',...
 'String', 'jet|hot',...
'Position', [20 300 100 50],...
 'Callback', @setmap);
function setmap(h,event)
 val = get(h, 'Value');
 switch val
 case 1
colormap(jet)
 case 2
 colormap("hot")
 end
end
```
*uicontrol(1,'Style', 'popup',... – 1 handle to figure, style of the control - popumenu (list of choices) 'String', 'jet|hsv',... – list of available options 'Position', [20 1 100 50],... – position of the control in Cartesian [left bottom width height] 'Callback', @setmap); - what to do when the contro lis changed (here - external function) function setmap(h,event) – h handle to the control (not figure!)\ val = get(h,'Value'); - catching a value set in control*

# **Exercise 1**

Create a figure consisting of two parts: one will display a portrait.jpg picture with an imposed colormap, the other - a plot of this colormap, properly signed (as in the picture below). The user should be able to switch between colormaps using the drop-down menu in the bottom left corner. Use the following colormaps: autumn, bone, cool, copper, hot, hsv, jet, pink, prism, spring, summer, winter.Task on table 5.1.

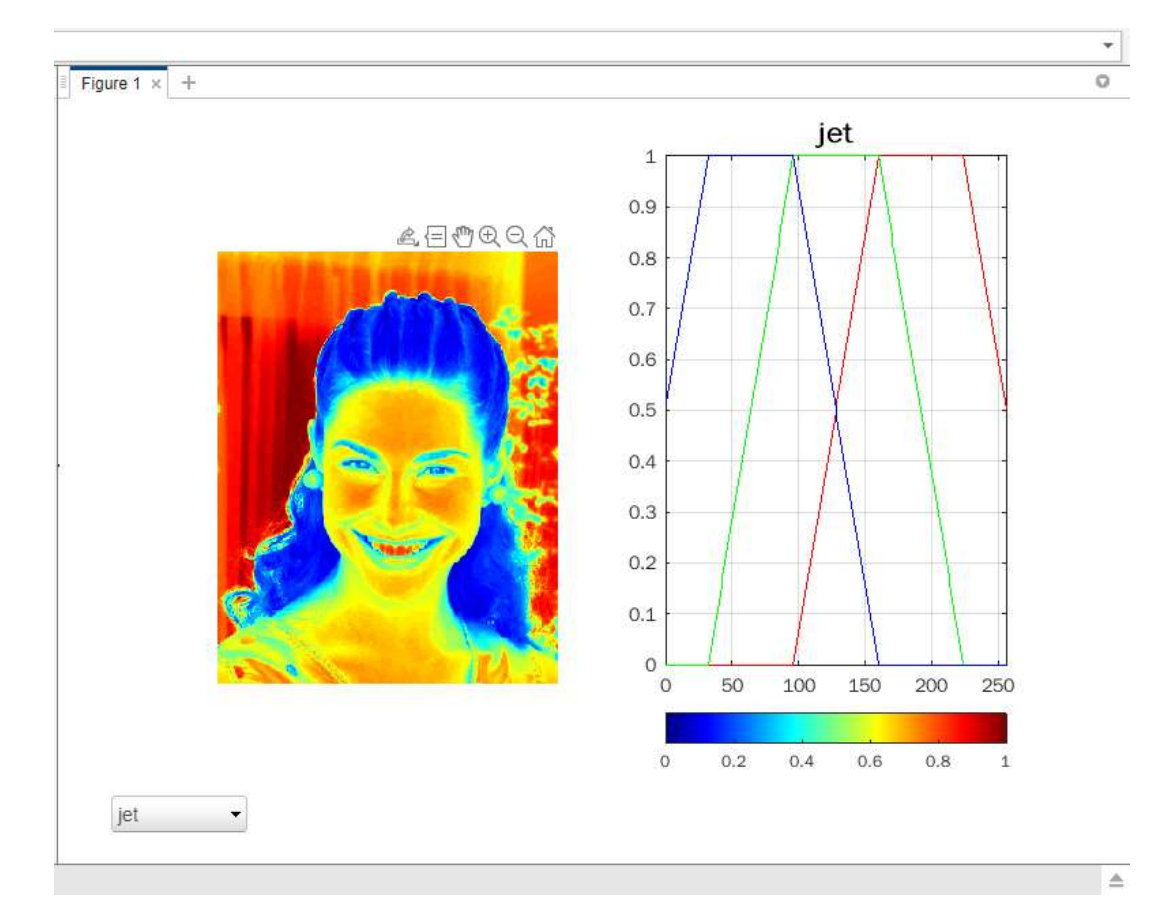

```
L1=imread('portrait.jpg');
figure(1)
imshow(zeros(500,800));
subplot(1,2,1),imshow(L1)
axis off
uicontrol(1,'Style', 'popup',...
 'String', 'jet|hvs',...
'Position', [20 1 100 50],...
 'Callback', @setmap);
function setmap(h,event)
val = get(h, 'Value');
 switch val
case 1
 colormap(jet)
```

```
map = jet;
 t = 'jet';
 case 2
colormap("hsv")
map = hsv;t = 'hsv';
end
subplot(1,2,2),rgbplot (map),axis([0 256 0 1]),grid,colorbar 
('horiz'),title(t,'FontSize',15);
end
```
### **Table 5.1**

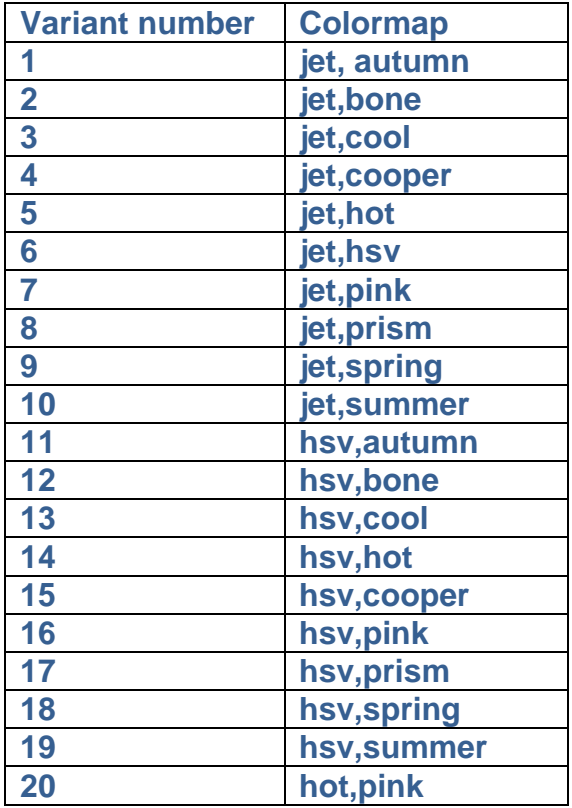

#### **Exercise 2**

A color map is a matrix consisting of three columns, each containing 256 elements within the range [0,1]. Create your own colormap, display its plot, and impose it on the portrait.jpg. Task on table 5.2.

```
L1=imread('portrait.jpg');
x = (1:128)'/256;
y = (1:64)'/256;
z = (1:256)'/256;
r = [x; \text{flipud}(x)];g = [y; \text{flipud}(y); y; \text{flipud}(y)];b = z;map= [r g b];
figure;
imshow(L1);
colormap(map);
figure;
rgbplot(map);
colorbar('horiz');
colormap(map);
```
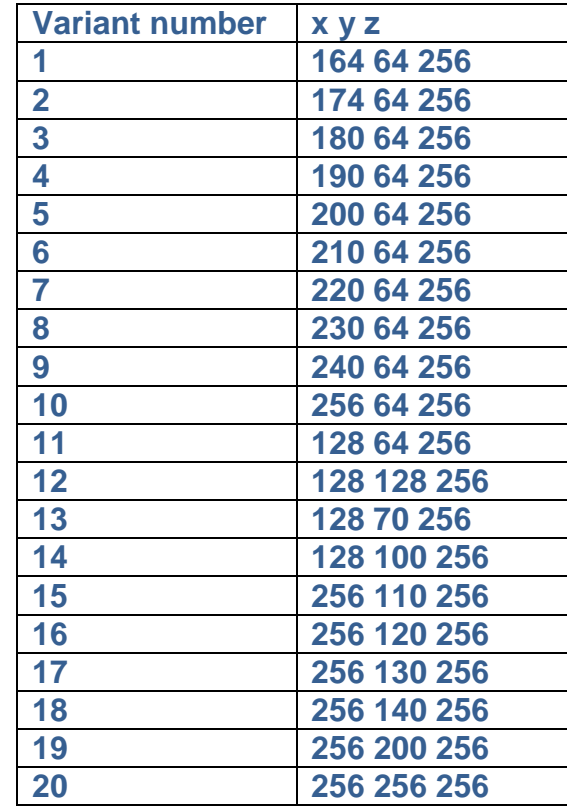

### Table 5.2

#### **Example 4.**

Customizing colormap of the current figure.

```
L1=imread('portrait.jpg');
imshow(L1);
colormapeditor
imtool
```
# **Exercise 3**

With the use of colormap editor, try to create your own colormap in the way that the teeth can be distinguished in the face.jpg image. You can use the imtool tool to accurately determine pixel values.

#### **Example 5**

Image in the indexed color and RGB color space

```
L1=randi(256,3)
figure
imshow (L1, hsv(256), 'InitialMagnification','fit')
title('Image in the indexed color');
L2 = ind2rgb (L1, hsv)figure
```

```
imshow (L2, 'InitialMagnification','fit')
title('Image in the RGB color space');
figure
imshow (L2(:,:,1), 'InitialMagnification','fit')
title('Contribution of RED channel');
figure
imshow (L2(:,:,2), 'InitialMagnification','fit')
title('Contribution of GREEN channel');
figure
imshow (L2(:,:,3), 'InitialMagnification','fit')
title('Contribution of BLUE channel');
```
#### **Exercise 4**

Create two images, size 2 x 2 pixels in RGB color space, and the given layout. Task on table 5.3.

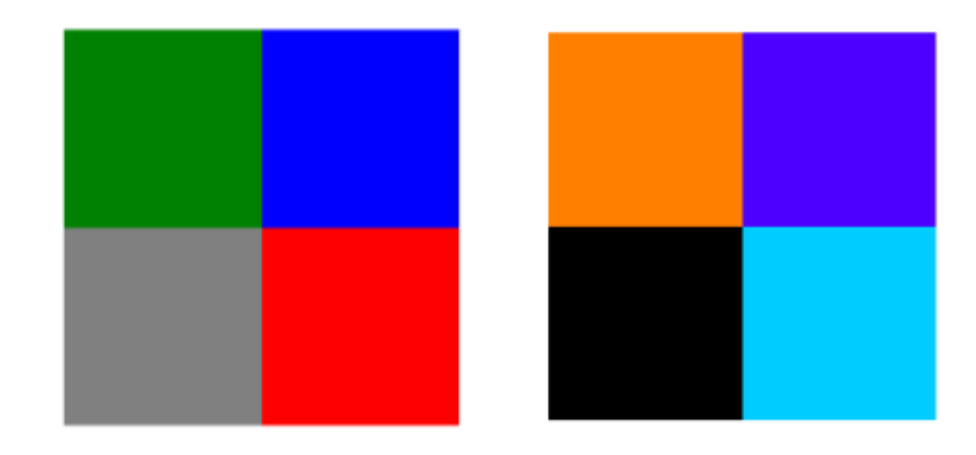

```
L1 = zeros(2, 2, 3)L1(1,1,2) = 0.5L1(1,2,3) = 1L1(2,1,:) = 0.5L1(2,2,1) = 1figure
imshow(L1,'InitialMagnification','fit')
L1 = zeros(2, 2, 3)L1(1,1,2) = 0.5L1(1,1,1) = 1L1(1,2,1) = 0.3L1(1,2,3) = 1L1(2,2,3) = 1L1(2,2,2) = 0.8figure
imshow(L1,'InitialMagnification','fit')
```
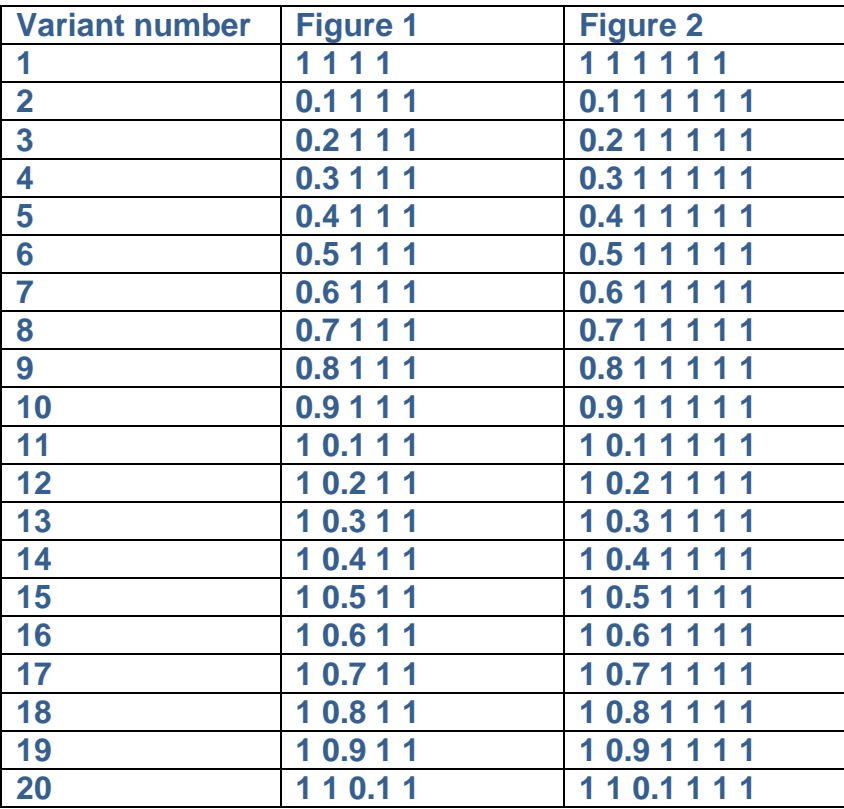

# Table 5.3